## 技術ノート KGTN 2015072805

## 現 象

[Microsoft Azure] Microsoft Azure の仮想マシンを Windows Server 2012 R2 で作ったが,言語が英語で設 定されている.

## 説 明

Microsoft Azure の仕様です. Control Panel → Clock, Language, and Region → Language で, 下記の ように 「日本語」 を最上位に追加して下さい.

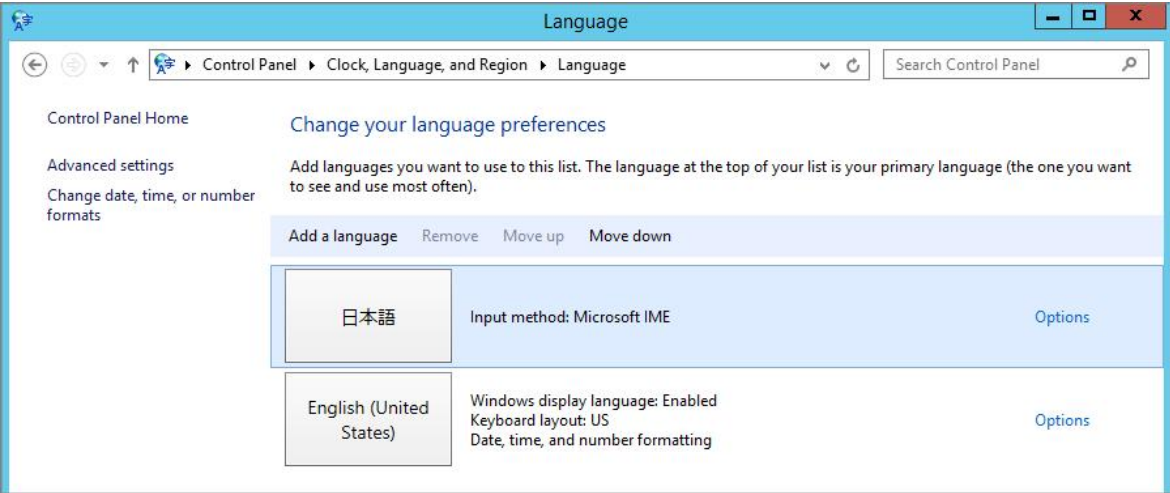

Options を選択し,次の画面で Download and install language pack を選択して下さい.

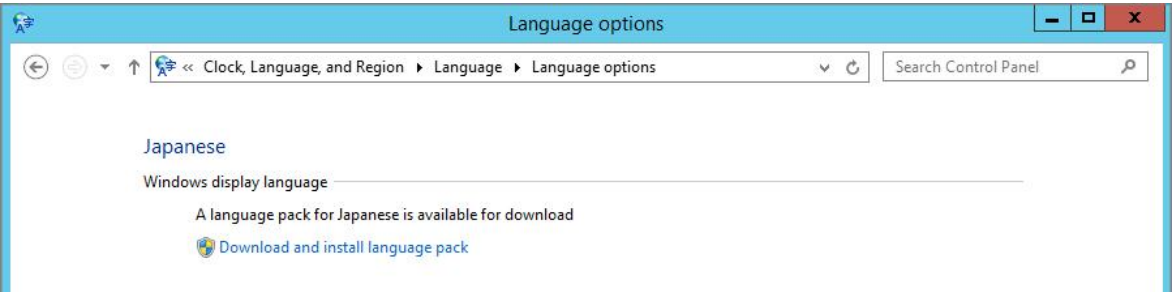

Last reviewed: Jul 28, 2015 Status: DRAFT Ref: NONE Copyright © 2015 kitASP Corporation